#### **BAB III**

#### **PELAKSANAAN KERJA MAGANG**

#### **3.1 Kedudukan dan Koordinasi**

GoPlay saat ini memiliki beberapa program live yang sedang aktif di platformnya yaitu Ganbatte, Unboxing, Neng Kepo, Geemu o shimasu, GoFoodin Aja, Sultan Travel, She Talks, Go Corner, Ganbatte, Fandom, dan Hirosensei.

Acara acara tersebut pastinya memiliki segmen segmen penonton yang berbeda beda. Dengan segmen segmen tersebut, maka semakin jelas pula sasaran penonton yang sesuai dengan acara tersebut. Maka dari itu untuk menyasar para penonton tersebut, dibutuhkan sebuah promosi acara yang sesuai dengan segmen yang diincar suatu acara. Sebelumnya GoPlay menggunakan strategi sosial media yaitu instagram untuk menarik para penontonnya. Artis artis yang dihadirkan pun juga diminta untuk memposting acara yang akan mereka hadiri di laman Instagram mereka agar para followersnya menjadi tertarik untuk menonton idolanya muncul di acara GoPlay. Akhirnya GoPlay pun akhirnya mulai merambah kepada promosi acara berupa video yang biasanya ditayangkan sebelum acara di GoPlay dimulai.

#### **3.2 Tugas dan Uraian Kerja Magang**

Tugas yang dilakukan oleh penulis ialah sebagai editor. Di GoPlay, penulis mengerjakan promosi acara yang berguna untuk menarik penonton. Selain mengerjakan promosi acara, penulis juga mengerjakan sebuah video tape yang berguna untuk acara Sultan Travel yang mana membutuhkan video tape yang nantinya akan ditayangkan.

# FRSI

#### **3.2.1 Tugas yang Dilakukan**

Demi terciptanya sebuah promosi acara, dilakukanlah penjahitan video yang berasal dari rekaman rekaman acara yang muncul ketika live. Biasanya acara live yang sedang berlangsung, direkam yang berguna sebagai bukti tayang dan juga arsip yang berguna bagi perusahaan Go Play. Melalui bukti tayang tersebutlah akhirnya dipotong menjadi sebuah potongan video yang kemudian dijahit agar membentuk sebuah satu kesatuan berupa video yang baru. Dalam 1 video tersebut bisa terdiri atas lima bahkan lebih dari sepuluh acara, yang disesuaikan dengan kebutuhan editing dan promosi acaranya. Dalam pengerjaan, penulis mengusahakan agar video yang dihasilkan terlihat seru, menarik, dan juga padat akan informasi, sehingga secara tidak langsung penonton dapat merangkum acara yang dihadirkan hanya dengan menonton video promosi acara tersebut.

#### **3.2.2 Uraian Kerja Magang**

Selama di perusahaan GoPlay, *crew call* diadakan biasanya pukul 09:30 - 11:00 WIB. Dikarenakan acara yang biasanya mulai pada pukul 11:00 siang atau 2 siang. Namun ada juga salah satu acara yang membutuhkan *crew call* pada pagi hari dikarenakan membutuhkan banyak pengambilan gambar di lokasi lain untuk kebutuhan *video tape* dari acara Sultan Travel. Selain menjadi editor, penulis juga menjadi *assistant camera person* dan juga *digital imaging technician* (DIT) yang nantinya video tersebutlah yang akan dijahit oleh penulis. Maka dari itu penulis juga terjun ke lapangan.

Namun untuk video promosi, penulis biasanya akan mengerjakan proses editing saat berada di rumah yang sejauh ini sudah terealisasikan, sudah ada 9 video promosi acara, yaitu diantaranya Geemu o shimasu, GoCorner, Kobra, Play2Gether, The Thungs, Hirosensei, GoFoodin aja, Ganbatte Tebak Lagu, Roda Jackpot. Berikut merupakan langkah langkah penulis dalam mengerjakan video promosi, yaitu video promosi untuk acara ulang tahun GoPlay dan promosi acara GoCorner.v

### **Promosi Play2Gether**

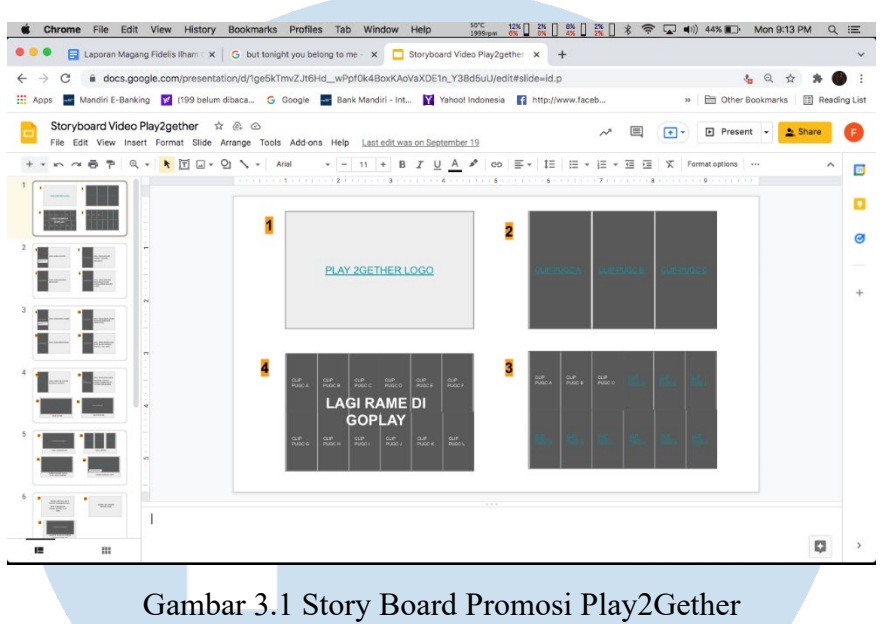

(sumber GoPlay Indonesia, 2021)

Dalam pengerjaan video promosi acara ulang tahun GoPlay yaitu Play2Gether, produser memberikan penulis sebuah storyboard untuk menjadi arahan bagi editor agar pengerjaan dapat lebih efektif dan sesuai dengan arahan.

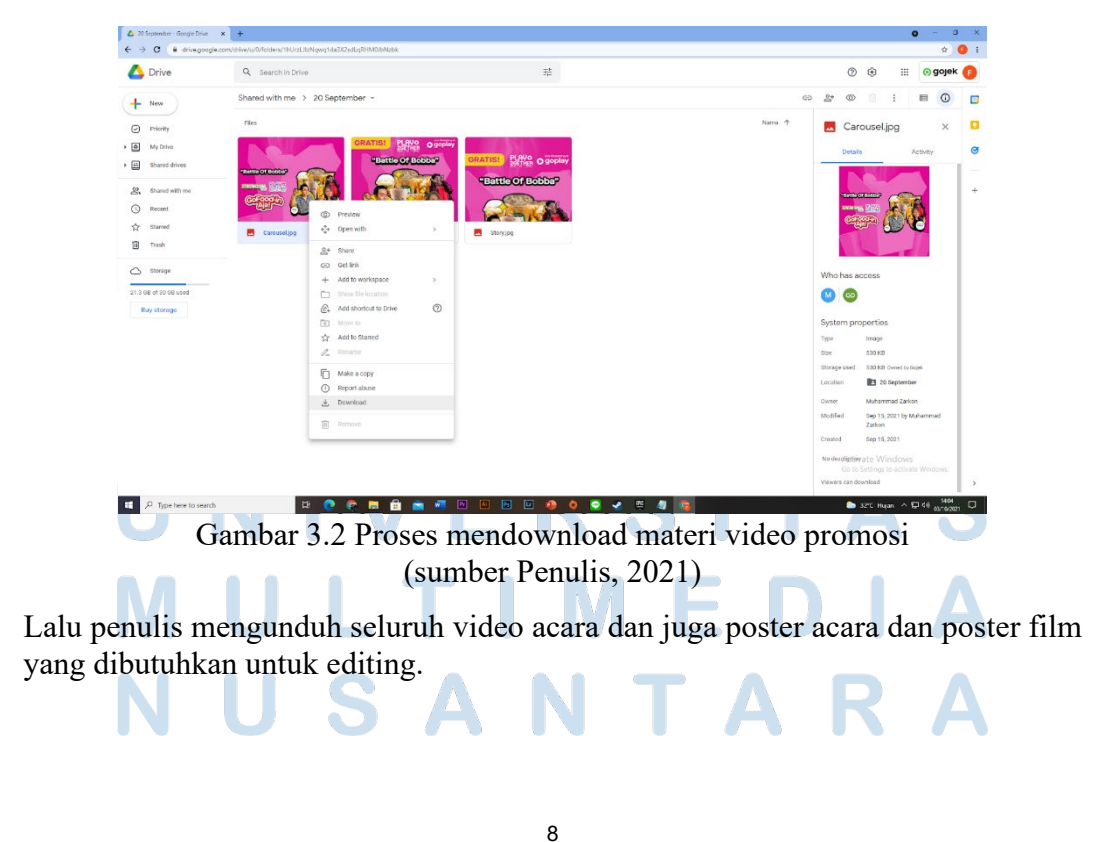

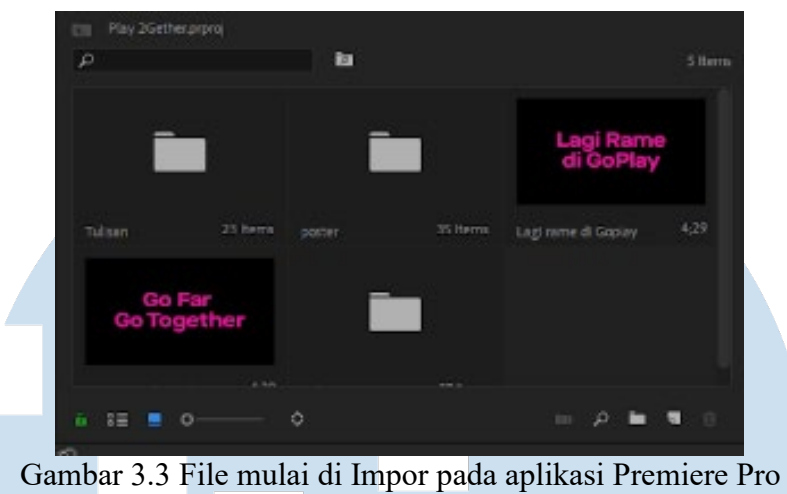

(sumber Penulis, 2021)

Setelah itu penulis mulai membuka aplikasi adobe premiere pro yang merupakan aplikasi editing video. Dilanjutkan dengan memasukan materi materi video yang dibutuhkan.

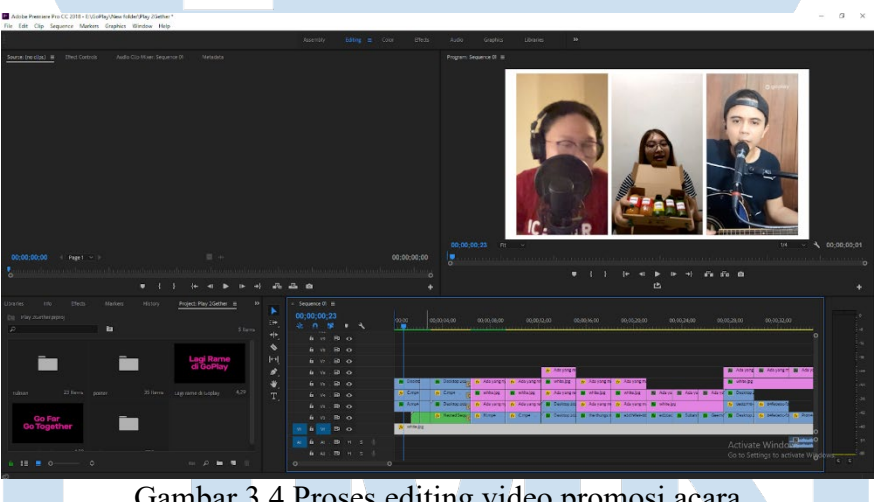

Gambar 3.4 Proses editing video promosi acara (sumber Penulis, 2021)

Selanjutnya penjaitan video pun dimulai. Penulis mulai memotong motong video dan melakukan pemilihan momen yang menarik dalam setiap video untuk dijadikan klip yang nantinya akan disatukan dengan klip klip lainnya sehingga terbentuk sebuah video.

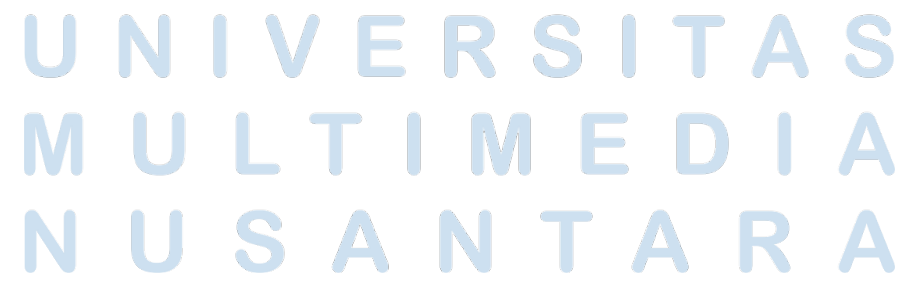

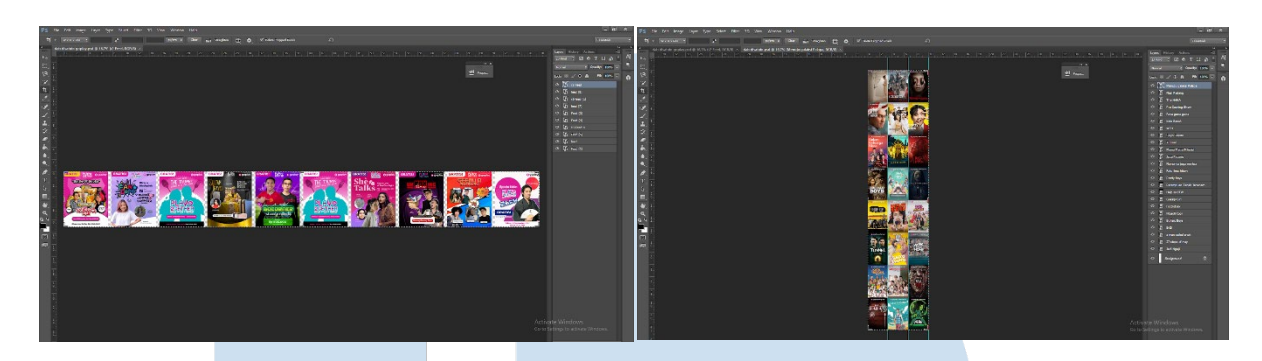

Gambar 3.5 Proses editing gambar untuk materi video promosi acara (sumber Penulis, 2021)

Aplikasi editing seperti Adobe Photoshop pun juga turut digunakan disini. Bertujuan untuk membuat kumpulan poster yang nantinya akan dibuat bergerak.

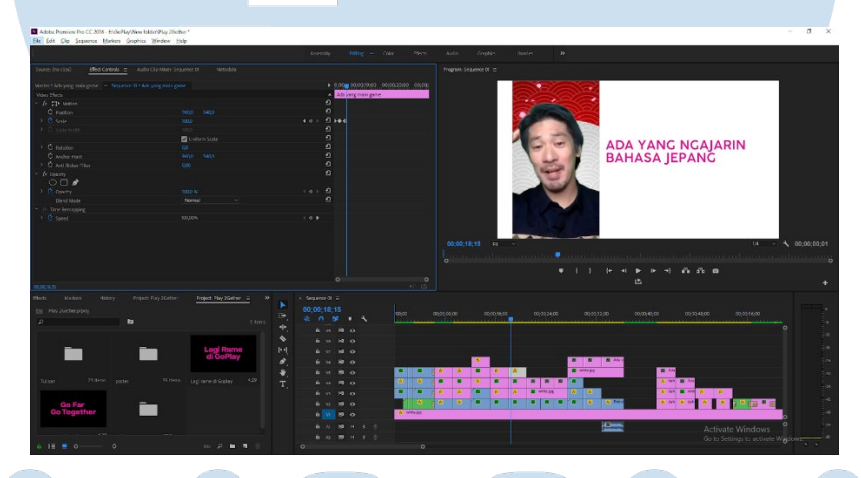

Gambar 3.6 Penambahan materi tulisan pada video promosi acara (sumber Penulis, 2021)

Sesuai dengan arahan produser, penulis juga memberikan tulisan untuk memberikan informasi kepada penonton.

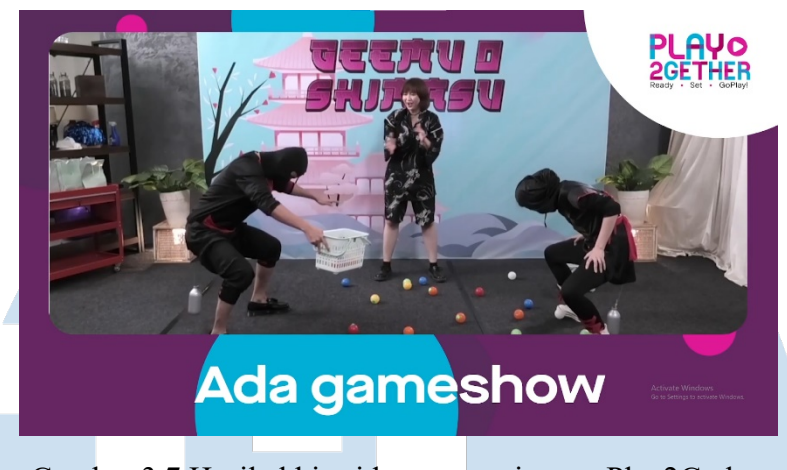

Gambar 3.7 Hasil akhir video promosi acara Play2Gether (sumber Penulis, 2021)

Setelah membuat roughcut. Video pun diteruskan kepada salah satu editor khusus online editing. Video tersebut akhirnya ditambahkan berupa *motion graphic* yang bertujuan untuk menarik penontonnya. Setelah online editing selesai, video diteruskan kepada produser.

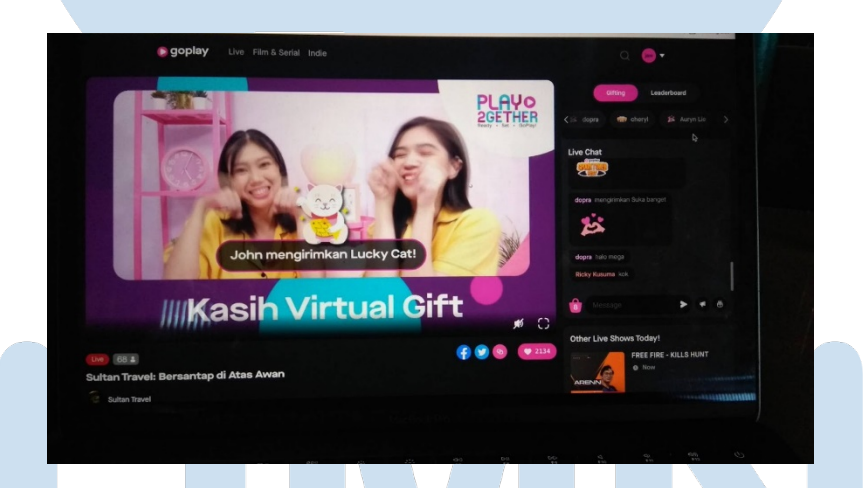

Gambar 3.8 Video promosi acara Play2Gether mulai ditayangkan di aplikasi GoPlay (sumber Penulis, 2021)

Setelah mendapat asistensi dari produser, video promosi Play2Gether pun mulai ditayangkan di aplikasi GoPlay. Video tersebut biasa diputar sebelum acara dimulai.

#### **Promosi Acara GoCorner**

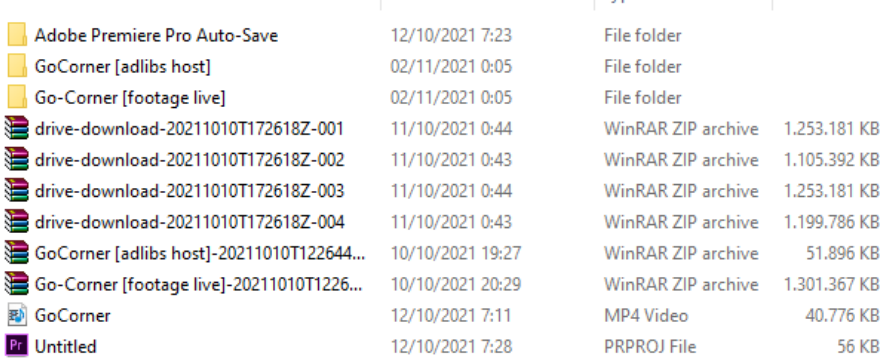

### Gambar 3.9 File materi video yang akan diedit (sumber Penulis, 2021)

Awalnya penulis diminta produser untuk membuat video promosi acara GoCorner. Produser pun memberikan bahan bahan video kepada penulis untuk nantinya diedit oleh penulis. Penulis pun mulai mengunduh bahan video yang diberikan terlebih dahulu untuk nantinya diedit.

| Project: Untitled $\equiv$<br>Untitled.prproj<br><b>Ent</b> | Media Browser | Libraries                | Info |         | Effects | Markers | $\,$ |  |
|-------------------------------------------------------------|---------------|--------------------------|------|---------|---------|---------|------|--|
| $\mathfrak{O}$                                              |               | ia.                      |      |         |         | 2 Items |      |  |
|                                                             |               |                          |      |         |         |         |      |  |
|                                                             |               |                          |      |         |         |         |      |  |
|                                                             |               |                          |      |         |         |         |      |  |
|                                                             |               |                          |      |         |         |         |      |  |
| GoCorner [adlibs host]                                      | 3 Items       | Go-Corner [footage live] |      | 4 Items |         |         |      |  |
|                                                             |               |                          |      |         |         |         |      |  |
|                                                             |               |                          |      |         |         |         |      |  |

Gambar 3.10 File mulai di Impor pada aplikasi Premiere Pro (sumber Penulis, 2021)

Selanjutnya penulis mulai membuka aplikasi editing premiere pro, lalu memasukkan bahan bahan video yang tadi sudah diunduh untuk dimasukkan kedalam aplikasi editing premiere pro.

## VERSI  $T$  A S

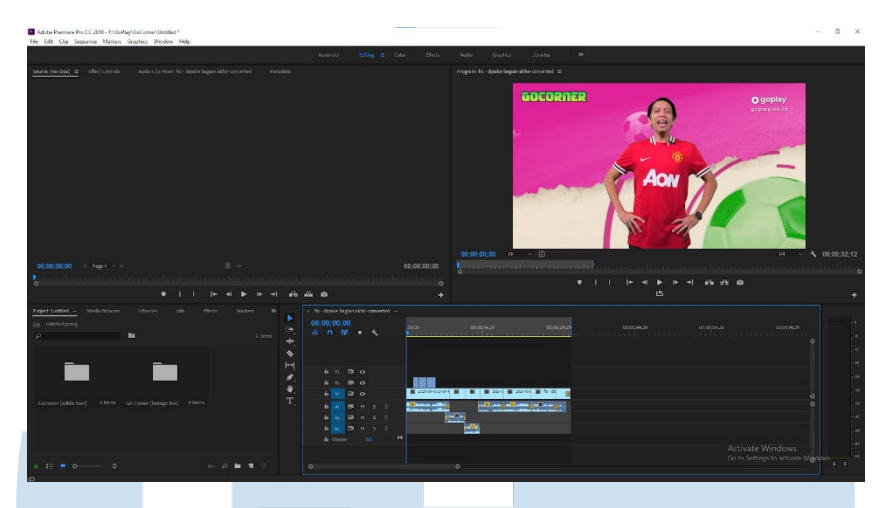

Gambar 3.11 Proses editing video promosi acara GoCorner (sumber Penulis, 2021)

Setelah memasukkan bahan bahan video tadi, proses pun dilanjutkan kepada tahap penjahitan dan pemotongan pada video. Hal ini bertujuan untuk memberikan informasi kepada penonton mengenai informasi apa saja yang ingin disampaikan. Dalam tahap editing, penulis menggunakan tehnik L cut pada setiap perpindahan gambar. L cut disini bertujuan agar video tidak terasa terlalu patah dan tetap nyaman ditonton, baik secara audio maupun visual.

|                                       | ?usp=sharing                                                                           |                            |                       |  |  |
|---------------------------------------|----------------------------------------------------------------------------------------|----------------------------|-----------------------|--|--|
|                                       |                                                                                        | ini ya mas untuk go corner | $18:20$ $\frac{1}{2}$ |  |  |
| Del<br>18:31                          |                                                                                        |                            |                       |  |  |
| Itu kan opening emang ada wajah Vedie | 18:31                                                                                  |                            |                       |  |  |
| Yq ditimpa sama clip<br>18:31         |                                                                                        |                            |                       |  |  |
|                                       |                                                                                        | iyaakk mas                 | $18:35$ $\frac{1}{2}$ |  |  |
|                                       | https://drive.google.com/file/d/1xNuoVWf4UYQDRLbQSAgjIKNQuk6od7qY/vie<br>w?usp=sharing |                            | $18:51$ $/$           |  |  |
|                                       |                                                                                        | ini mas yg dah aku revisi  | $18:51$ $/$ /         |  |  |
| Nah ini better Del<br>18:52           |                                                                                        |                            |                       |  |  |
|                                       |                                                                                        | wkwkkw oke okee            | $18:53$ $\frac{1}{2}$ |  |  |
|                                       |                                                                                        | udah pas berarti ya??      | $18:53$ $/$           |  |  |
| Udaah<br>19:12                        |                                                                                        |                            |                       |  |  |
| Thanks yaa<br>19:13                   |                                                                                        |                            |                       |  |  |
|                                       |                                                                                        | sama sama mas              |                       |  |  |

Gambar 3.12 Bukti asistensi video promosi acara GoCorner (sumber Penulis, 2021)

Setelah video selesai pada tahap proses editing, penulis mengirimkan hasil offline editing tersebut kepada online editor melalui salah satu fitur google yaitu google drive. Setelah diupload melalui google drive, link hasil upload tersebut dikirim kepada produser terlebih dahulu untuk diasistensi lalu apabila sudah disetujui, produser akan meneruskan link tersebut kepada online editor.

#### **3.2.3 Kendala yang Ditemukan**

Dalam bekerja pastinya kita akan mendapati kendala kendala yang muncul secara tiba tiba dan di luar dari apa yang sudah terencanakan. Kendala ini pastinya juga muncul pada editor saat proses editing video. Kendala kendala tersebut yaitu adalah ketika beberapa file video mengalami kendala *corrupt* yang akhirnya mengakibatkan video tersebut tidak dapat digunakan untuk editing. Selain itu ada juga kendala dalam mengunduh file yang ada di google cloud, dimana penulis baru pertama kali menggunakan google cloud dan juga akses yang belum diberikan untuk mengunduh file yang berada di google cloud, sehingga penulis semakin bingung dengan penggunaan fitur cloud pada google. Selain itu juga terjadi beberapa file video yang rusak atau *corrupt* yang akhirnya membuat gambar terpotong dan suara menjadi dua kali lebih cepat. Selain itu juga format video yang menggunakan MKV yang membuat video tidak dapat diimpor kedalam aplikasi Premiere Pro.

#### **3.2.4 Solusi atas Kendala yang Ditemukan**

Mengenai kendala kendala yang ditemukan tersebut, penulis pun akhirnya mencari cara untuk menyelesaikan kendala kendala yang dialami. Untuk kendala yang pertama yaitu penggunaan fitur google cloud pada projek Ulang Tahun GoPlay yaitu Play2Gether, penulis mendapatkan solusi yaitu dengan mencari di internet mengenai cara pemakaian fitur google cloud ini, dan juga bertanya kepada orang lain yang ada di kantor sehingga akhirnya penulis mengerti cara mengunduh video yang ada di *link* google cloud tersebut. Lalu kendala kedua yaitu adanya beberapa video yang rusak, yang mengakibatkan saat pada proses editing, video tersebut terpotong, dan suaranya menjadi dua kali lebih cepat. Solusi untuk mengatasi hal tersebut ialah dengan cara mencari video yang sama dari sumber lain. Pada situasi ini, penulis sebelumnya sudah mendapatkan list bukti tayang yang juga disertakan dengan link video yang telah direkam. Penulis pun meminta izin kepada produser untuk menggunakan video yang ada pada bukti tayang. Setelah mendapat izin, penulis mulai mengunduh video tersebut dan mulai mengedit. Kendala yang

ketiga adalah video yang menggunakan format MKV. Setiap aplikasi tentunya memiliki kekurangan, seperti halnya Premiere Pro yang tidak dapat membaca video dengan format MKV. Karena hal ini, penulis pun mulai mencari solusi dengan cara membuka internet dan mencari tahu bagaimana cara mengubah format MKV menjadi MP4. Akhirnya ditemukanlah solusinya yaitu dengan menggunakan aplikasi VLC Media, yang merupakan aplikasi pemutar video. Aplikasi VLC ini juga dapat mampu mengubah video dari MKV menjadi MP4. Alhasil video pun dapat diubah dan pekerjaan pun dapat dilanjutkan.

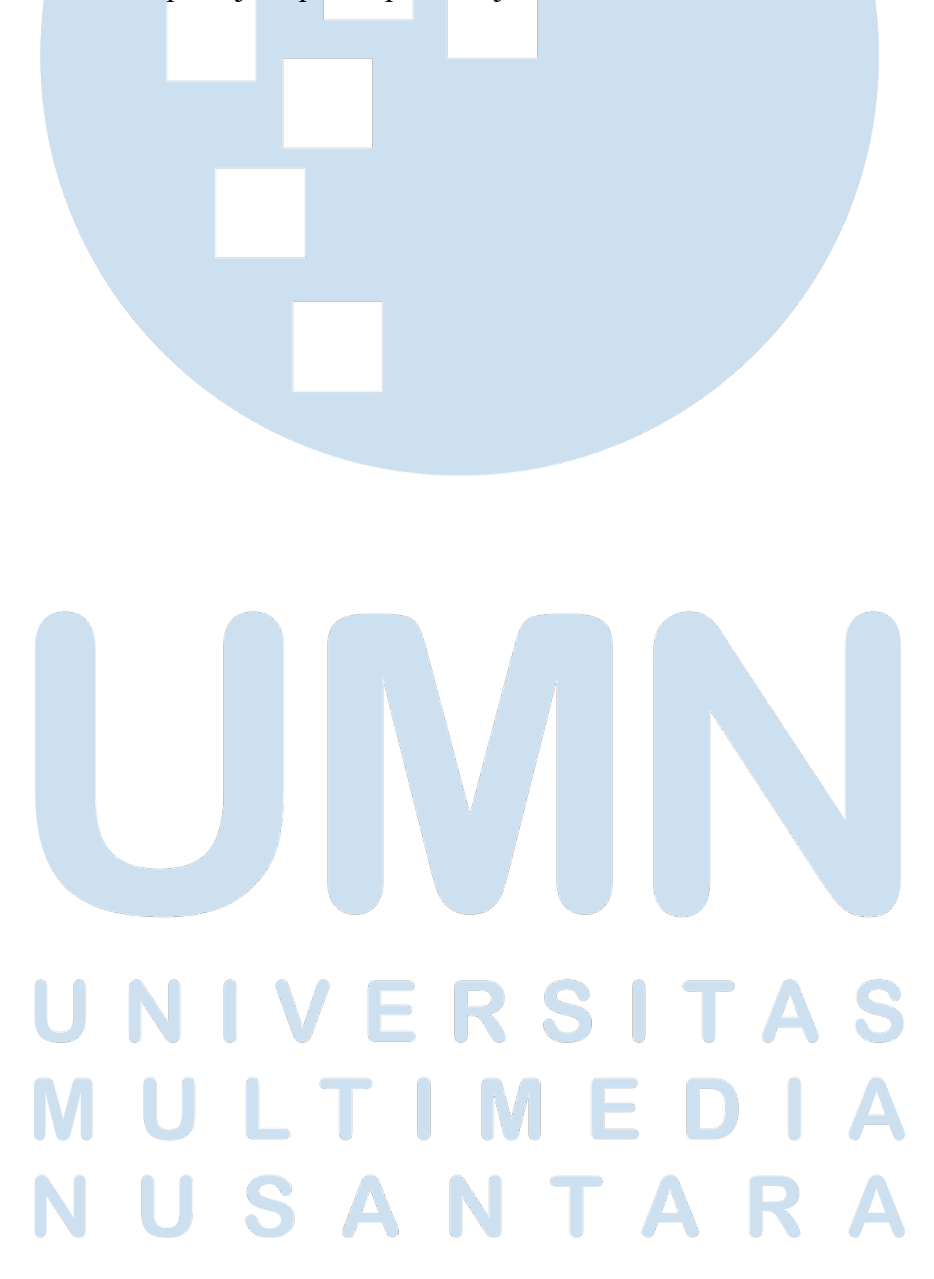